## **Adobe Digital Editions**

The first time you use either Media on Demand or Freading ebook services you need to download a free program called Adobe Digital Editions, in order to transfer the checked out ebooks to your e-reader. This is the only way to transfer ebooks, even if your e-reader has wireless capabilities, you have still have to transfer them via a computer and Adobe Digital Editions.

If you are using a Kindle, Kindle Fire or any device that works with the OverDrive Application you do not need to download Adobe Digital Editions.

The following instructions work for both Freading and Media On Demand users. You only need to download the program once the first time you use either services.

You can download Adobe Digital Editions from either Freading from: www.freading.com or Media On Demand from www.mediaondemand.org.

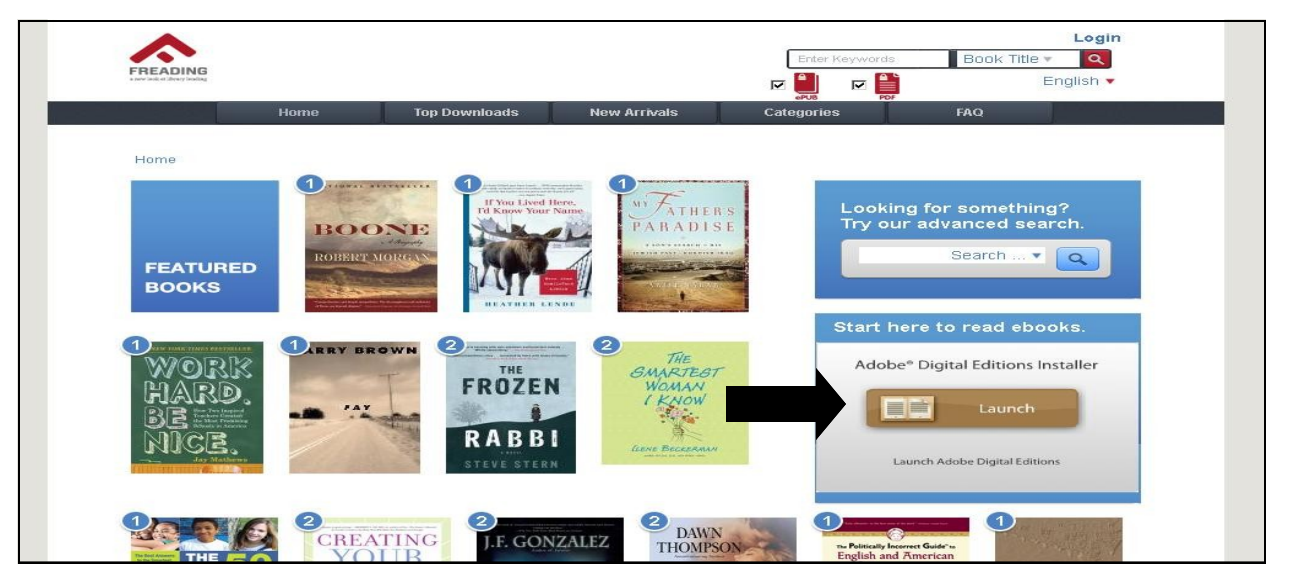

The arrow on the screens indicate where to download from the different websites.

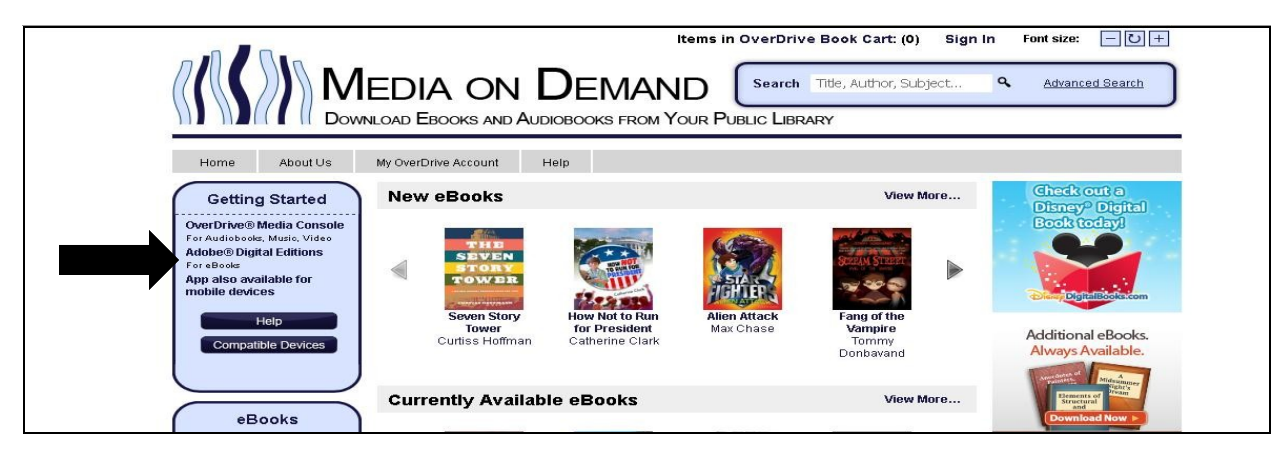

You will be taken through a Setup Assistance that will request you sign in using an Adobe account.

Creating the account is free, but if you already have an account you may sign in with that one.

If you do not have the ID, click, "get an Adobe ID online" located next to the arrow.

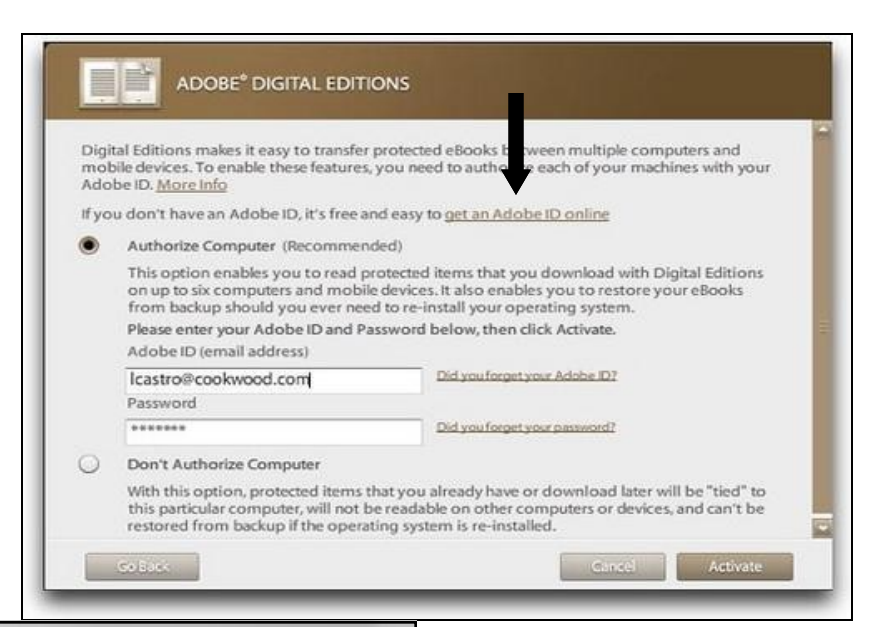

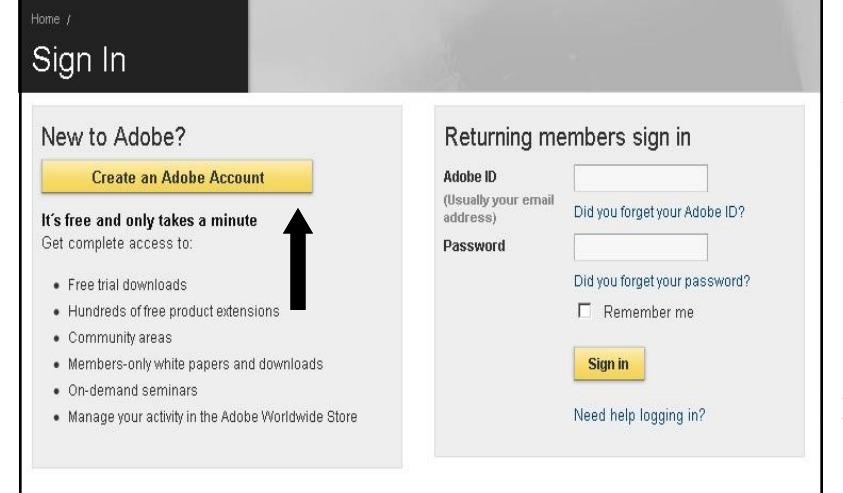

If you have to create an ID, the link will take you to this website.

Click the yellow button, "create an adobe account".

You will then need to enter a small amount of information including an email address, password, name and city.

Once you have filled out the information, you can click, "continue" at the bottom of the screen.

Once you click continue, your Adobe account will be created. From there, go back to the Setup Assistance (picture at the top of the page) and use your Adobe ID and your password.

Once you have entered it in, hit Activate to finish.

This is the only time you will need to enter your Adobe ID.

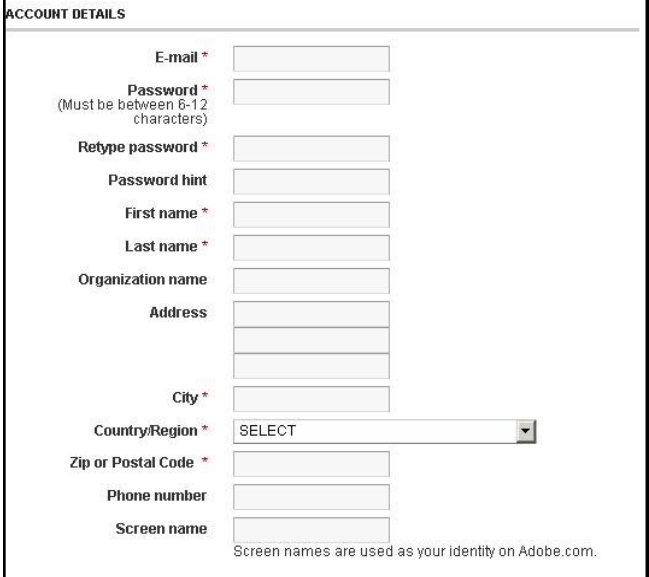